**Thad McGinnis Nicolas Goutte Utvecklare: Bernd Johannes Wuebben Utvecklare (omkonstruktion av användargränssnitt): Chris Howells Utvecklare (tillägg av BSD-stöd): Adriaan de Groot Utvecklare (konvertering till KF5): Wolfgang Bauer Granskare: Lauri Watts Översättare: Stefan Asserhäll**

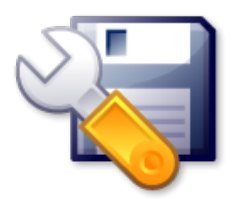

# **Innehåll**

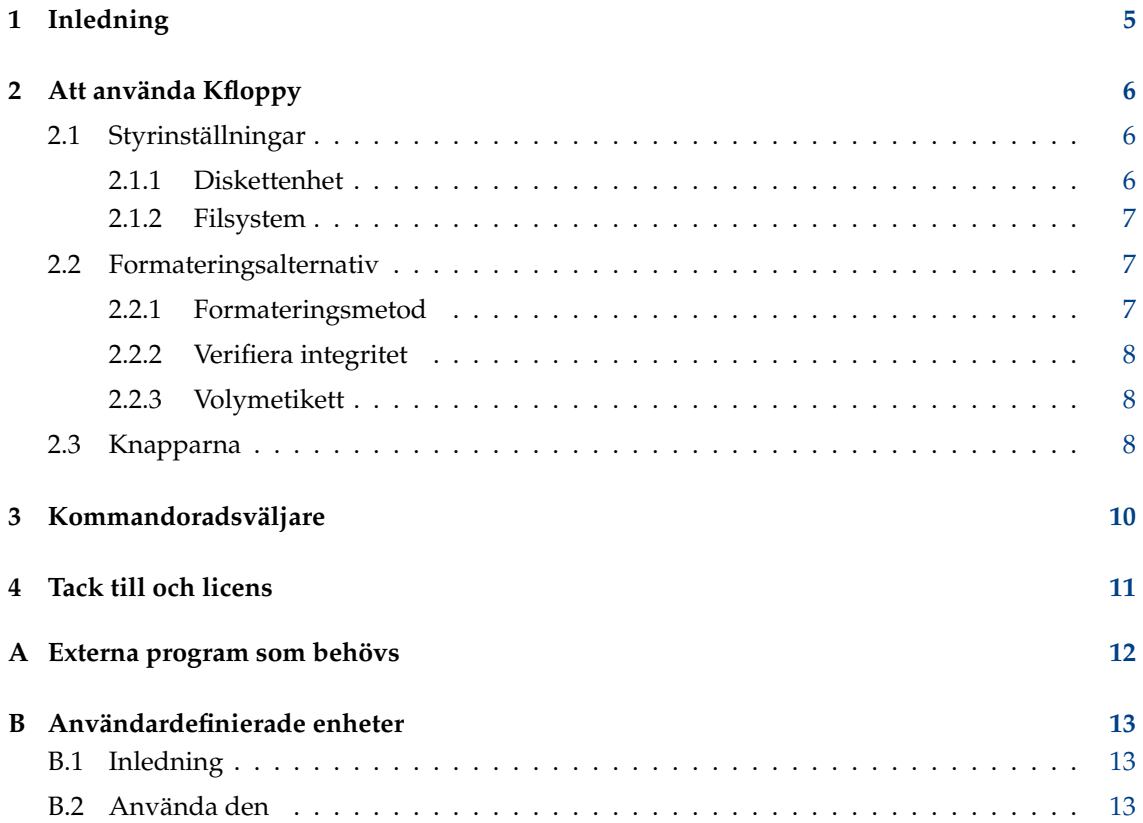

#### **Sammanfattning**

Kfloppy diskettformaterare är ett verktyg som ger en enkel grafisk metod att formatera 3.5 $\degree$ and 5.25´´ disketter.

## <span id="page-4-0"></span>**Kapitel 1**

# **Inledning**

Kfloppy diskettformaterare är ett verktyg som ger en enkel grafisk metod att formatera 3.5<sup>o</sup> and 5.25<sup> $\tilde{ }$ </sup> disketter.

#### NOT

Kfloppy beror på externa program och fungerar därför för närvarande *bara* med Linux® och BSD™. Beroende på om du använder Kfloppy med Linux® eller BSD™, har Kfloppy något annorlunda funktioner.

#### OBSERVERA

Försäkra dig om att din diskettenhet *inte* är monterad. Kfloppy kan inte formatera en monterade diskett.

## <span id="page-5-0"></span>**Kapitel 2**

# **Att använda Kfloppy**

När Kfloppy startas öppnas ett enda fönster där användaren kan välja lämpliga inställningar och styra formateringsförloppet. De här alternativen och styrinställningarna beskrivs i detalj nedan.

#### OBSERVERA

Försäkra dig om att din diskettenhet *inte* är monterad. Kfloppy kan inte formatera en monterade diskett.

### <span id="page-5-1"></span>**2.1 Styrinställningar**

Inställningarna väljs med tre kombinationsrutor som finns i övre vänstra hörnet av Kfloppy.

### <span id="page-5-2"></span>**2.1.1 Diskettenhet**

Genom att klicka på den översta rutan, som heter **Diskettenhet**, får användaren följande två val:

- Primär
- Sekundär

Genom att klicka på den andra kombinationsrutan uppifrån, som heter **Storlek**, får användaren följande fyra val:

- $3.5^{\prime\prime}$  1.44MB
- 3.5<sup> $\degree$ </sup> 720KB
- $5.25^{\prime\prime}$  1.2MB
- 5.25<sup> $\degree$ </sup> 360KB

Linux®-versionen av Kfloppy har också ett val av storlek som heter:

• Identifiera automatiskt

#### **NOT**

Diskettformatet 800k som används av Mac® diskettenheter kan inte stödas på PC-diskettenheter, eftersom de inte har möjlighet att formatera disketter på det sättet.

#### <span id="page-6-0"></span>**2.1.2 Filsystem**

Den tredje kombinationsrutan, som heter filsystem, erbjuder användaren följande va, om de är tillämpliga:

#### **Dos**

Det här valet gör att Kfloppy lägger ett filsystem av MS-DOS/Windows® typ på disketten. Användaren bör troligen välja det här systemet om hon eller han ska använda disketten med de operativsystemen, eftersom de inte känner igen andra systemtyper. (Det stöds för Linux® och BSD™.)

#### **ext2**

Det här valet gör att Kfloppy lägger ett filsystem på disketten som är det som oftast används med Linux®, men dock sällan för disketter. (Det stöds för Linux® och BSD™.)

#### **UFS**

Det här valet gör att Kfloppy lägger ett filsystem på disketten som är det som oftast används med FreeBSD®. Användaren bör troligen välja det här systemet om han eller hon bara ska använda disketten med FreeBSD®. (Det stöds bara för BSD™.)

#### **Minix™**

Det här valet gör att Kfloppy lägger ett filsystem på disketten som är det som oftast används på disketter som används med Linux®. (Det stöds bara för Linux®.)

### <span id="page-6-1"></span>**2.2 Formateringsalternativ**

Innanför en ruta i mitten till vänser i Kfloppy hittar användaren en uppsättning med fem formateringsalternativ. De översta två är ett par med alternativknappar.

#### NOT

Det här uttrycket (alternativknappar) anger ett antal alternativ där bara ett kan väljas, på samma sätt som bara en förinställd kanal kan väljas på en bilradio.

De nedre två alternativen är till för att ge disketten en etikett. Alla förklaras nedan:

#### <span id="page-6-2"></span>**2.2.1 Formateringsmetod**

Kfloppy kan formatera en diskett på följande två sätt:

#### **Snabbformatering**

Det här skriver helt enkelt det nya filsystemet på disketten.

VARNING

All data på disketten går förlorad, även om data själv inte kommer att raderas.

#### **Nollställ och snabbformatera**

Den här formateringen skriver först nollor på disketten och skapar därefter det nya filsystemet.

VARNING All data på disketten raderas.

#### **Fullständig formatering**

En fullständig formatering flyttar spåren och sektorerna, lägger det valda filsystemet på disketten, och verifierar sedan formatet samt tar bort eventuella dåliga sektorer som hittas.

VARNING All data på disketten raderas.

#### <span id="page-7-0"></span>**2.2.2 Verifiera integritet**

Det här talar om för Kfloppy att den ska kontrollera att formatering skrevs på ett riktigt sätt till disketten. Det här möjliggör att dåliga sektorer kan identifieras.

#### NOT

Om felaktiga sektorer hittas under verifieringsfasen av en fullständig formatering, avbryts formateringen och filsystemet skrivs inte.

#### <span id="page-7-1"></span>**2.2.3 Volymetikett**

De nedre två funktionerna låter användaren lägga till (eller ändra) en etikett för disketten. Om kryssrutan **Volymetikett** är markerad, kan användaren skriva in ett namn (en etikett) för disketten som ska formateras i textrutan som finns omedelbart nedanför. När disketten därefter formateras, skrivs etiketten till den.

#### NOT

På grund av en begränsning i filsystemet DOS kan en etikett vara som mest 11 tecken lång. Som en förenkling antar Kfloppy att begränsningen gäller för alla filsystem.

**NOT** 

Filsystemet Minix™ kan inte ha någon volymetikett. I detta fall ignorerar Kfloppy volymetiketten.

### <span id="page-7-2"></span>**2.3 Knapparna**

Det finns tre knappar som är placerade vertikalt längs högra sidan i Kfloppy.

#### **Formatera**

Den här knappen startar formateringsprocessen. När användaren väl är säker på att alla inställningar är riktiga, kan han eller hon börja processen genom att klicka på den här knappen. Då ändras de två långa rektangulära rutorna som täcker botten på Kfloppy.

Den övre rutan är en statusrad som ger information om förloppet som pågår, i synnerhet fel som uppstår under behandlingen.

Den nedre rutan är en stapel som anger förloppet. Den visar både grafiskt och numeriskt förloppet först för formateringen och sedan för verifieringen. Innan formateringen startar verkar den vara tom, och visar bara talet 0% i mitten. När varje steg sker följs förloppet grafiskt genom att rutan fylls från vänster till höger. På samma gång så ökas talet i mitten för att motsvara det exakta procenttalet av förloppet som är färdigt.

### **NOT**

Eftersom Kfloppy använder externa program för att formatera disketten, måste det förlita sig på att dessa program ger rätt information för att kunna visa förloppsraden. Tyvärr är detta inte fallet. I synnerhet returnerar inte programmen som skriver filsystem tillräckligt med data, så förloppsraden förblir på 0 %.

#### VIKTIGT

Försäkra dig om att din diskettenhet *inte* är monterad. Kfloppy kan inte formatera en monterade diskett.

#### **NOT**

Kfloppy avmonterar *inte* disketten själv, eftersom det skulle kunna betyda att användaren skriver över en diskett med viktig data.

#### **Hjälp**

Det här visar en sammanhangsberoende meny med åtgärder för att öppna den här handboken, rapportera ett fel, byta programmets språk, och visa upphovsmän samt version av Kfloppy och KDE.

#### **Avsluta**

Att klicka på den här knappen stänger Kfloppy.

### <span id="page-9-0"></span>**Kapitel 3**

## **Kommandoradsväljare**

Även om Kfloppy oftast startas från KDE:s programmeny, eller en ikon på skrivbordet, kan den också startas från kommandoraden i ett terminalfönster. Det finns några väljare som är tillgängliga när man gör det. De är:

#### **kfloppy --help**

Visar alternativen som är tillgängliga från kommandoraden.

#### **kfloppy --author**

Visar Kfloppys upphovsman i terminalfönstret

#### **kfloppy --license**

Visar licensinformation om Kfloppy i terminalfönstret

#### **kfloppy --version**

Visar information om versioner av Kfloppy. Också tillgängligt med **kfloppy -v**

#### **kfloppy enhet**

Enhet att formatera.

Formaterar direkt angiven enhet med sparade inställningar. Stöder för närvarande bara /dev/fd0 och /dev/fd1.

### <span id="page-10-0"></span>**Kapitel 4**

## **Tack till och licens**

Kfloppy formateringsprogram Copyright 1997 - 2000 Bernd Johannes Wuebben [wueb](mailto:wuebben@math.cornell.edu)[ben@math.cornell.edu](mailto:wuebben@math.cornell.edu)

Kfloppy formateringsprogram Copyright 2002 Adriaan de Groot [groot@kde.org](mailto:groot@kde.org)

Kfloppy formateringsprogram Copyright 2004, 2005 Nicolas Goutte [goutte@kde.org](mailto:goutte@kde.org)

Kfloppy formateringsprogram Copyright 2015, 2016 Wolfgang Bauer [wbauer@tmo.at](mailto:wbauer@tmo.at)

Dokumentation Copyright 2000 av Thad McGinnis [ctmcginnis@compuserve.com.](mailto:ctmcginnis@compuserve.com)

Den här versionen av Kfloppys handbok är baserad på originalet av David Rugge [davidrug](mailto:davidrugge@mindspring.com)[ge@mindspring.com](mailto:davidrugge@mindspring.com)

Översättning Stefan Asserhäll [stefan.asserhall@bredband.net](mailto:stefan.asserhall@bredband.net)

Den här dokumentationen licensieras under villkoren i [GNU Free Documentation License.](fdl-license.html) Det här programmet licensieras under villkoren i [GNU General Public License.](gpl-license.html)

## <span id="page-11-0"></span>**Bilaga A**

## **Externa program som behövs**

Som redan tidigare skrivits i den här handboken, arbetar Kfloppy med hjälp av externa program för de olika formateringsuppgifterna.

#### NOT

Om något av dessa program saknas, försöker Kfloppy fungera ändå. Dock är motsvarande alternativ inte tillgängliga.

#### **fdformat**

Programmet behövs för lågnivåformatering på Linux® och BSD™. Om det saknas, är **Fullständig formatering** inaktiverat.

#### **dd**

Programmet behövs för nollställning på Linux® och BSD™. Om det saknas, är **Nollställ och snabbformatera** inaktiverat.

#### **mkdosfs**

Programmet behövs för DOS-formatering på Linux®.

#### **newfs\_msdos**

Programmet behövs för DOS-formatering på BSD™.

#### **newfs**

Programmet behövs för UFS-formatering på BSD™.

#### **mke2fs**

Programmet behövs för ext2-formatering på Linux® och BSD™.

#### **mkfs.minix**

Programmet behövs för Minix™-formatering på Linux®.

### <span id="page-12-0"></span>**Bilaga B**

## **Användardefinierade enheter**

### <span id="page-12-1"></span>**B.1 Inledning**

´´Användardefinierade enheter´´ är arbetsnamnet på en fortfarande experimentell funktion i Kfloppy. Den låter användaren ange ett enhetsnamn och använda det nästan som om det var en diskettenhet.

Funktionen är i huvudsak avsett som ett sätt att gå förbi problem för användare som har USBdiskettenheter av något slag (inklusive ZIP™-disketter) eller andra diskettenheter som inte är av standardtyp.

#### NOT

Tyvärr är funktionen inte särskilt användarvänlig när det här skrivs, eftersom den inte erbjuder användaren någon hjälp med vad en enhet heter, och Kfloppy inte ens kommer ihåg enhetsnamnet från anrop till anrop. (Det beror delvis på säkerhetsskäl, eftersom enhetsnamnet på diskettenheten kan ändras mellan omstarter.)

#### **NOT**

Eftersom funktionen utvecklades på Linux®, erbjuder BSD™-versionen av Kfloppy färre val än Kfloppy på Linux®.

### <span id="page-12-2"></span>**B.2 Använda den**

Att använda "Användardefinierade enheter" är mycket enkelt. Du behöver bara skriva in ett enhetsnamn, till exempel /dev/sdz4 i kombinationsrutan **Diskettenhet:** istället för att välja Primär eller Sekundär.

#### NOT

Du måste skriva in /dev/ i enhetsnamnet av två skäl:

• Det är sättet som Kfloppy känner igen läget ´´Användardefinierade enheter´´.

• Av säkerhetsskäl, för att undvika att användaren skriver in något i kombinationsrutan som av en slump är ett enhetsnamn.

Att använda en annan enhet än en diskettenhet får tyvärr några konsekvenser. Den största är att **Fullständig formatering** inte längre kan väljas. Görs det visas en felmeddelanderuta vid försök att starta formateringen. Du kan dock använda **Nollställ och snabbformatera** istället. Det formaterar inte enheten, utan nollställer den bara, men i praktiken är det nästan samma sak, i synnerhet raderas all data på enheten.

#### VARNING

Var försiktig när du skriver in enhetsnamnet. Kfloppy skickar enhetsnamnet som det är till externa program. Det kontrollerar i synnerhet inte om enheten är en diskettenhet (och de externa programmen gör inte det heller). Om du anger någon av partitionerna på dina huvuddisk som enhet, accepteras den. (Om partitionen är monterad, eller om du inte kan skriva på enheten, får du troligen ett felmeddelande ändå, som undviker det värsta.)

#### **NOT**

Även om du kan ange en diskettenhet som /dev/fd0u2880, vägrar Kfloppy utföra **Fullständig formatering** för den.

Du kan välja vilket filsystem du vill på Linux®. På BSD™, stöd för närvarande bara UFS (och det har inte testats när den här dokumentationen skrivs).

När du är klar att formatera, klicka på knappen **Formatera** som vanligt. Du får en meddelanderuta som ber dig att kontrollera enhetsnamnet.

#### VARNING

Det är sista chansen att kontrollera enhetsnamnet innan formatering. Därefter är det för sent.